### **What's in the box?**

To maintain the Ingress Protection of the EXPLORER 540 and to avoid cables accidentally being disconnected, all cable connections are made inside the small compartment at the back of the EXPLORER 540.

- Use the provided Torx bit to open the small compartment at the back of the terminal.
- Use a flat blade screw driver (max. 2 mm wide) to press down the spring-loaded terminals.
- Use a flat blade screw driver (max. 3.5 mm wide) to unscrew and fasten the screw terminals.

- 1. Lead the cable(s) through the cable gland(s) and gasket(s) (suitable for cable diameter 5-10 mm). Make sure the cable glands fit tightly.
- 2. Connect the cables according to your configuration. See the reverse of this guide
- • EXPLORER 540 terminal
- • Pole mount kit
- 2 Cable glands and 1 Blind plug
- Torx bit Size TX10 (tamper resistant, 1/4" Hex drive) for mounting/dismounting the cover for the small compartment
- Installation guide (this guide)

for pinout and example configuration drawing. The RJ-45 connector of the LAN cable can pass through the cable gland. (see picture)

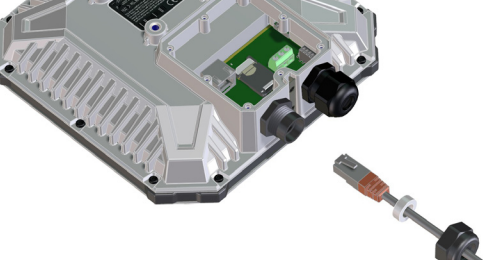

- 3. If you are not using PoE to power the EXPLORER 540, connect a power cable
	- between the DC input terminals and an external battery or power supply.
- 4. When all cables are connected, mount the cover for the compartment and tighten the screws with the included Torx bit.

**Important**! If you only need to install one cable, mount the provided blind plug in the unused hole to maintain the Ingress Protection (IP grade) of the terminal.

The following items are included in the delivery:

- 8. When the pointing process has ended, the LED changes as follows:
	- LED flashing green: Verifying network connection
	- LED steady green and then off: Ready installation process has ended successfully. The LED is disabled (off) after a few minutes.

EXPLORER 540 User and integrator's manual (part no. 98-148232) as well as other language versions of this installation guide are available for download at the Self Service Center. Go to www.cobham.com/satcom and select Service and Support > Cobham SATCOM Service and Support > 24-7 Self Service Center / Technical Downloads.

**INSTRIMENT SERVICES AND REMOVE SATELLITE Systems**<br>Installation guide<br>Installation guide insert the SIM card, do as follows:

> A pole mount kit is included in the delivery. To mount the EXPLORER 540 on a pole, do as follows:

- 1. Attach the base of the pole mount bracket to the EXPLORER 540 using the included Hex L key on the 4
- screws. **Caution!** Max. length of the screws is 9 mm! Longer screws can damage the EXPLORER 540.
- 2. Unscrew two of the long screws from the pole mount kit to leave one side open for the pole.
- 3. Place the pole mount kit with the EXPLORER 540 around the pole as shown.
- 4. Remount the two remaining long screws. Do not tighten the screws completely until you have pointed the antenna.
- 5. Power up the system. Observe the LED between the cable glands (see LED description on the back).
	- LED flashing rapidly green: Starting up
	- LED flashing yellow: Pointing
	- LED steady yellow: Warning! See **Verificaton** on the back.
- 6. When LED flashes yellow: Turn and tilt the EXPLORER 540 and use the pointing sound to obtain the highest possible signal strength. (continuous

**Disclaimer**: Any responsibility or liability for loss or damage in connection with the use of this product and the accompanying documentation is disclaimed<br>by Thrane & Thrane A/S. The information in this manual is provide errors or inaccuracies. The manuals are periodically revised and updated. Anyone relying on this information should acquire the most current version e.g.<br>from cobham.com/satcom or from the distributor. Thrane & Thrane A/S in whole or in part, of this manual from any other source. Thrane & Thrane A/S trading as Cobham SATCOM. Copyright © 2016 Thrane & Thrane A/S. All rights reserved.

- sound = best signal)
- 7. When you have the highest possible signal strength. tighten all the screws to keep the EXPLORER 540 in the pointed position.

The EXPLORER 540 will automatically exit the pointing process once it has detected a stable BGAN signal.

If the LED is steady yellow, the installation failed and there is a warning. If you can connect a computer locally to the EXPLORER 540, you can use the web interface to follow the progress on screen, see any warnings, and restart the installation if necessary. See **Verification** on the back.

# **EXPLORER 540**

**NOTE**: Make sure the EXPLORER 540 is **not** powered when you insert or remove the SIM card!

- 1. Open the cover for the small compartment at the back of the EXPLO-RER 540. Use the included Torx bit to unscrew the screws.
- 2. Locate the SIM holder in the middle of the compartment.
- 3. Slide the lock to release the SIM holder.
- 4. Lift the end of the SIM holder and insert the SIM card as shown.
- 5. Lower the SIM card holder with the SIM card inserted and lock it.
- 6. When all cables are connected, put the cover back on and tighten the screws.

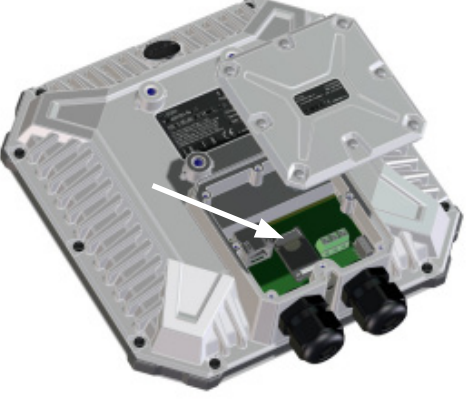

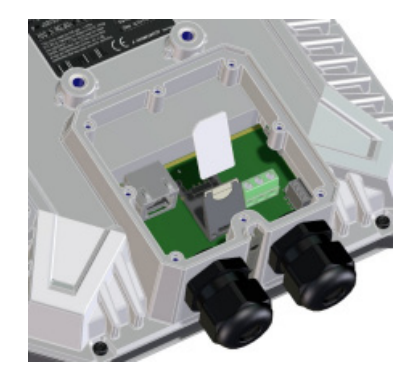

#### **Step 2: Connect cables Step 3: Install the EXPLORER 540**

**Step 1: Insert SIM card**

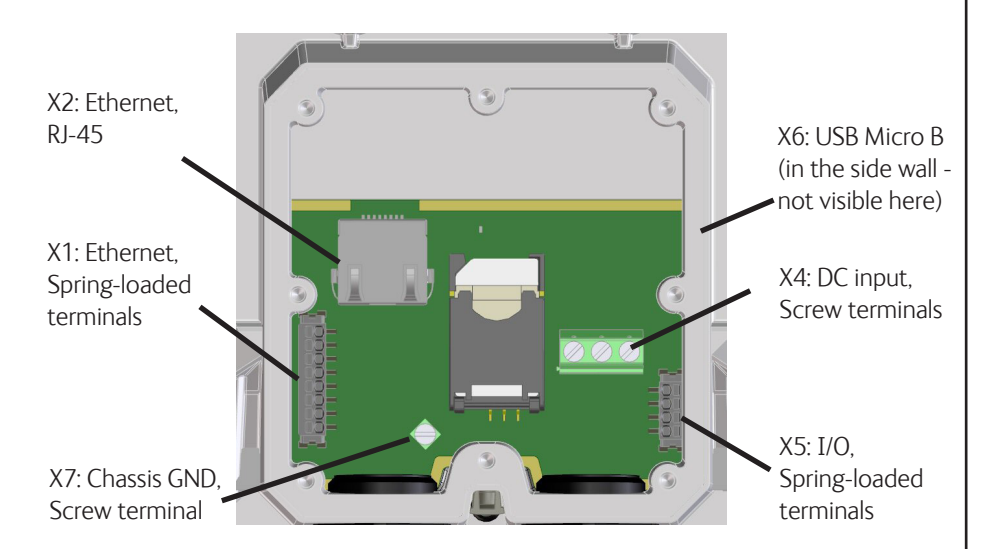

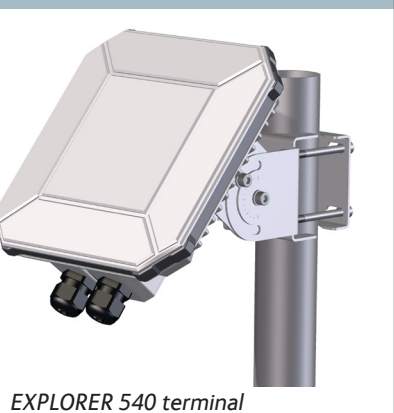

COBHAM

*with pole mount kit*

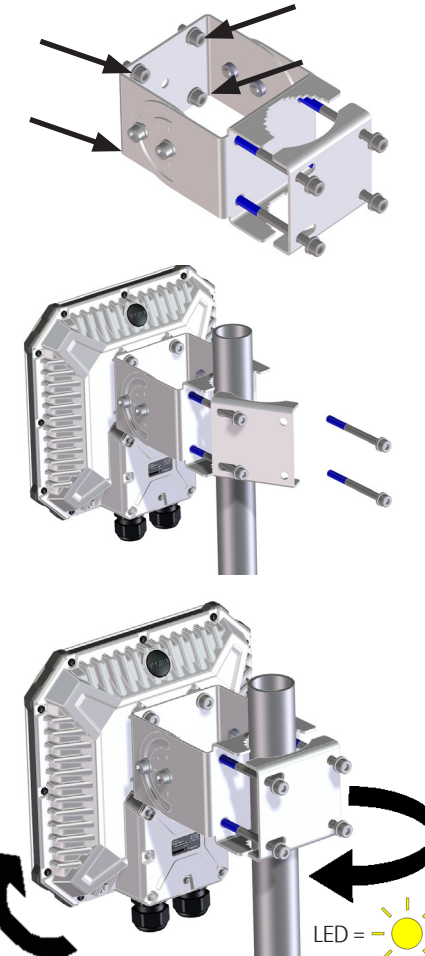

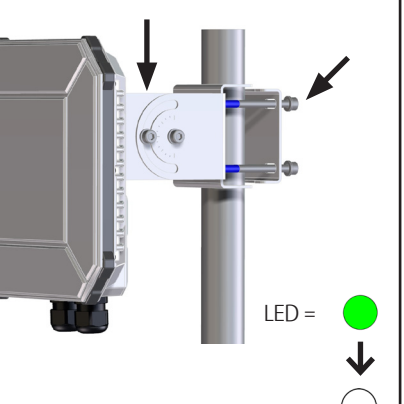

#### 98-148231-A www.cobham.com/satcom

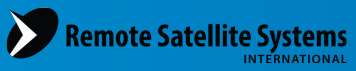

#### **TOLL FREE 1-888-989-8199**

1455 N. Dutton Suite A, Santa Rosa, CA 95401<br>FAX 707-546-8198 • info@remotesatellite.con

## COBHAM

#### **System Configuration - Example**

#### **Technical specifications**

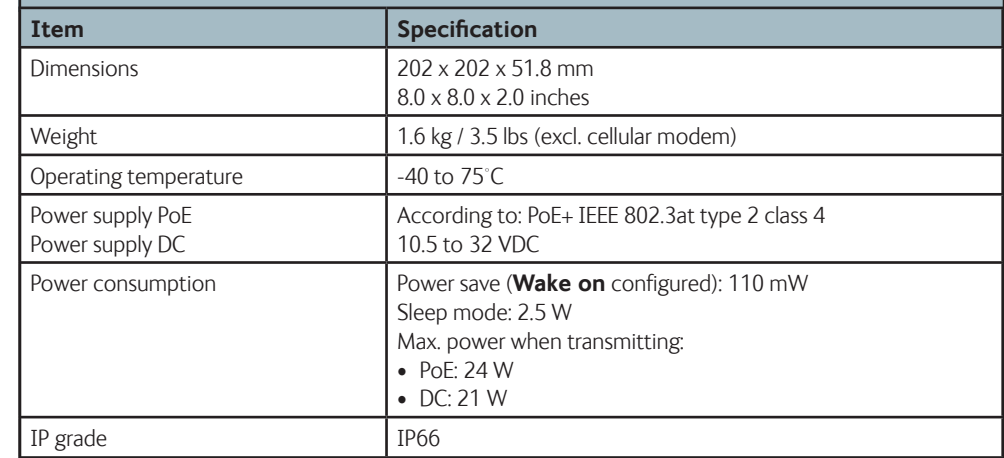

Use shielded cable on input if not actively driven high/low.

If the **LED** turns **steady yellow**, it means the installation failed, e.g. because the terminal was unable to detect a stable BGAN signal or veriify the network connection.

If you connect a computer locally to the terminal, you can use the built-in web interface to follow the progress on screen during installation, and to see warning messages in case the installation failed.

- • X1: LAN/PoE, Spring-loaded terminals
- • X2: LAN/PoE, RJ-45 connector
- X3: SIM card
- X4: DC input, Screw terminals
- • X5: I/O, Spring-loaded terminals
- • X6: USB, micro B connector
- X7: Chassis GND, Screw terminal
- 1. Connect your computer to the LAN interface of the EXPLORER 540.
- 2. Open your browser on the connected computer.
- 3. Power up the terminal.
- 4. Access the web interface at the local IP address (default192.168.0.1).
- 5. Enter the user name: **User** and password: <serial number of the terminal>.

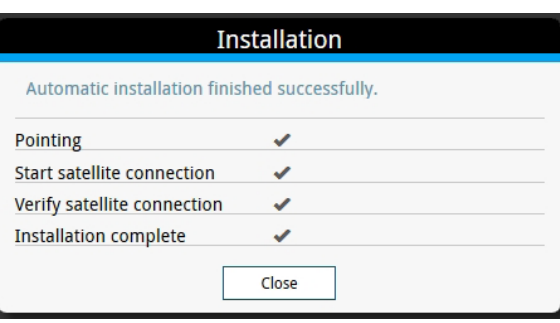

## **Verifying and troubleshooting the installation**

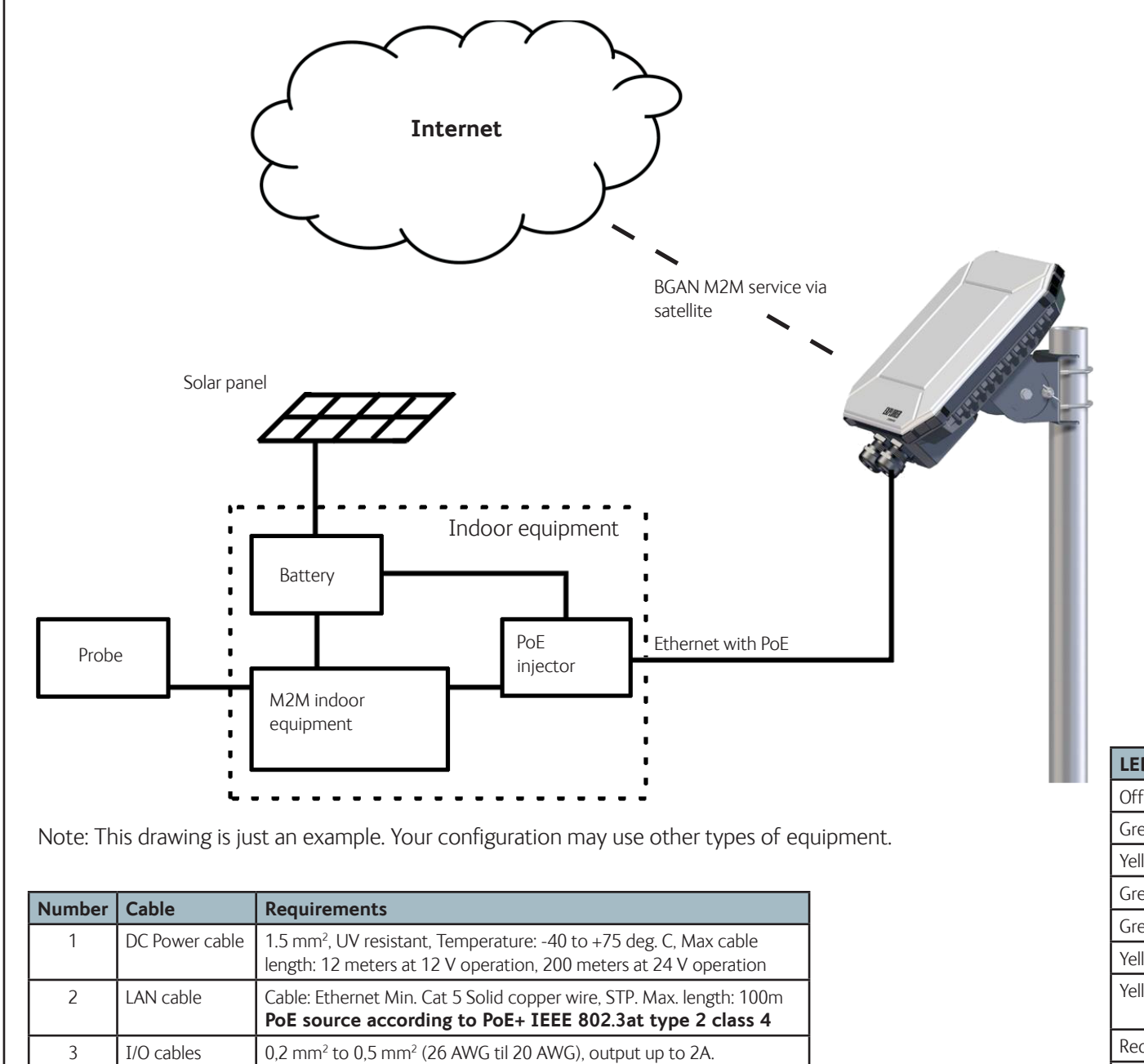

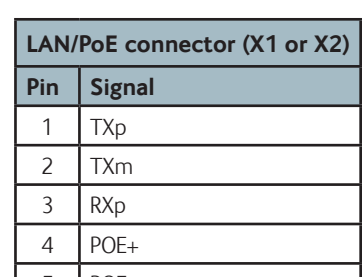

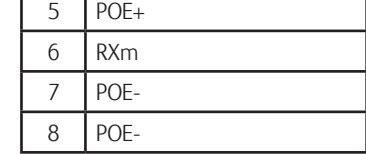

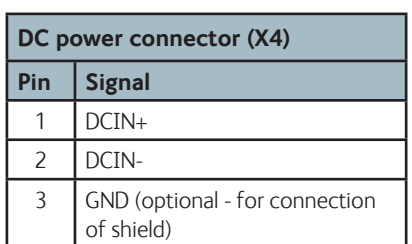

#### **Connectors and pin allocation**

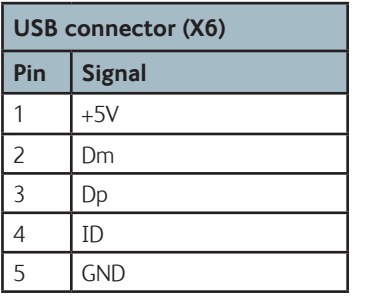

**LED status Description** Off Light indicator has been disabled or Power off Green flashing rapidly  $\Big|$  Starting up Yellow flashing **BGAN** pointing Green flashing Verifying network connectivity Green constant Ready Yellow flashing rapidly | Closing down Yellow constant Varning (user recoverable). See web interface for the warning text. Red constant **E**rror. See the web interface. Blue flashing **Uploading software to the terminal** Light indicator (LED) of the installation process.

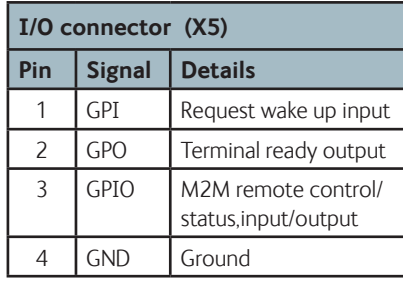

**IMPORTANT**: You must use **either** X1 **or** X2 for LAN, not both!

The EXPLORER 540 has the following connectors/terminals:

**Note**: The LED is **disabled** after completion